# **Pertemuan 7**

### **Membuat Frame**

Frame digunakan untuk membagi halaman web menjadi beberapa bagian. Bagian – bagian tersebut selanjutnya dapat digunakan untuk berbagai keperluan. Elemen utama dari frame adalah tag **<frameset>**. Sedangkan atribut – atribut yang digunakan adalah sebagai berikut :

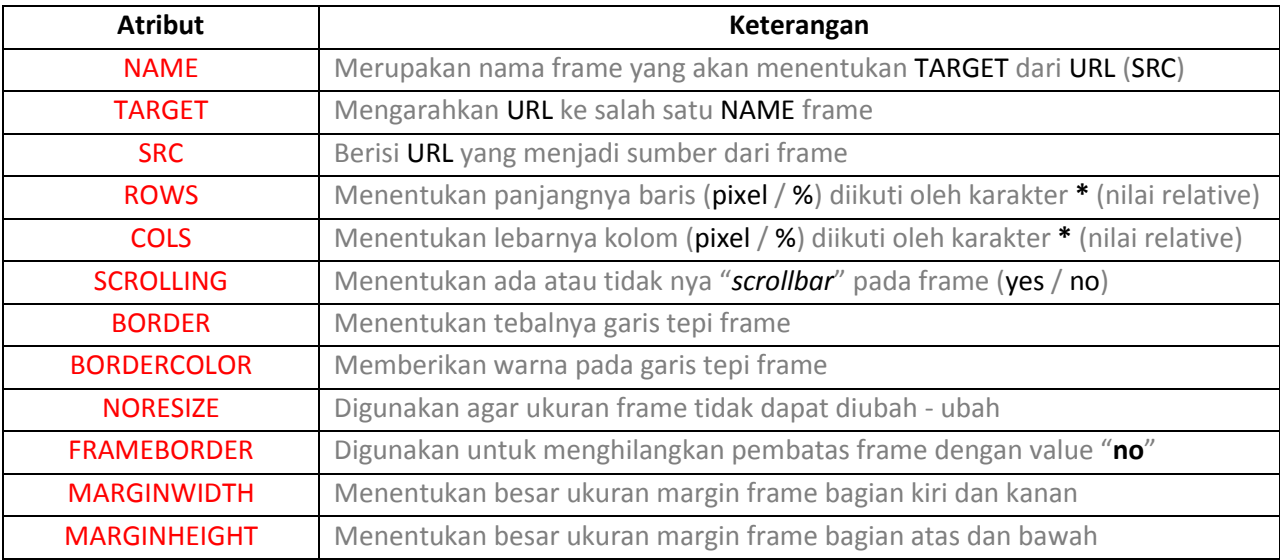

Untuk dapat membuat dan menampilkan sebuah halaman web dengan menggunakan frame, biasanya kita harus membuat beberapa file html. File – file html ini terdiri dari satu buah file html frame utama yang berfungsi untuk membuat, menampilkan dan membagi frame pada halaman web. Serta beberapa file html lainnya yang nantinya akan ditampilkan pada bagian – bagian frame tersebut.

#### Berikut adalah contoh dalam membuat sebuah file html frame utama (**frame.html**) :

```
<html>
<frameset rows = "15%,*" border = "10" bordercolor = "red">
<noframes>
 Frame hanya dapat tampil pada browser yang mendukung saja.
</noframes>
<frame src = "1.html" name = "atas" scrolling = "no" noresize>
  <frameset cols = "20%,*">
   <frame src = "2.html" name = "kiri">
   <frame src = "3.html" name = "kanan">
</frameset>
</html>
```
# Berikut adalah contoh dari **1.html :**

**<html> <body bgcolor = "fuschia"> <h1 align="center"><font face="calibri">** Halaman Satu dari File 1.Html **</font></h1> </body> </html>**

### Selanjutnya contoh untuk **2.html** :

**<html> <body bgcolor = "lime"> <h1 align = "center"><font face = "calibri">** Halaman Dua dari File 2.Html **</font></h1> </body> </html>**

# Terakhir adalah contoh untuk **3.html** :

**<html> <body bgcolor="purple"> <h1 align = "center"><font face = "calibri">** Halaman tiga dari File 3.Html **</font></h1> </body> </html>**

#### Hasil yang ditampilkan oleh browser adalah sebagai berikut :

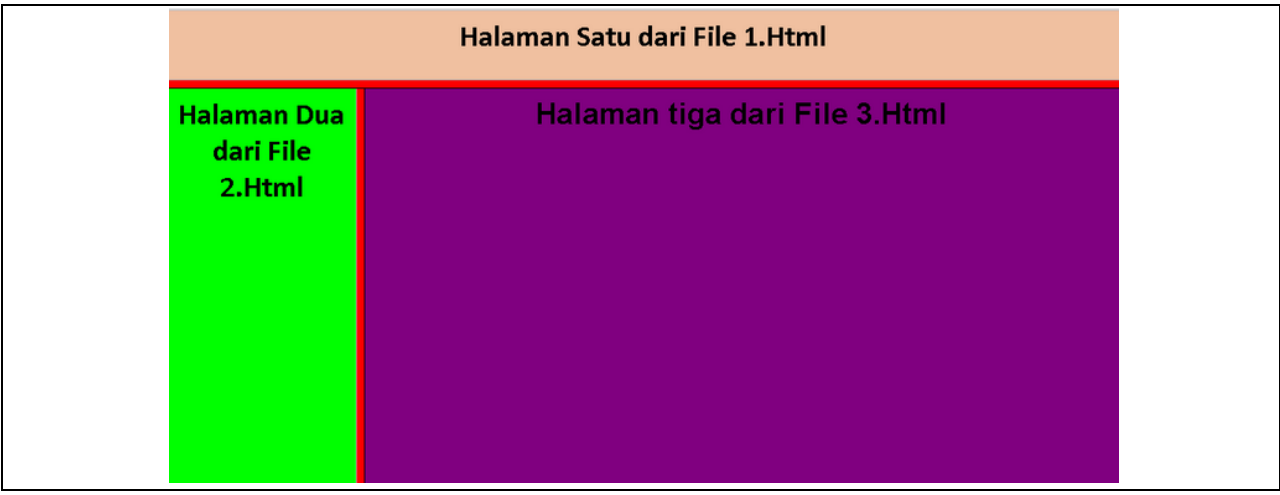

Dalam frame, kita dapat mengarahkan suatu link url agar dapat ditampilkan pada salah satu frame. Atribut yang digunakan adalah TARGET. Contoh penggunaannya seperti di contohkan pada latihan berikut ini :

# **Latihan!**

**<html>**

# **Frame.html**

```
<frameset rows = "10%,*" border = "7" bordercolor = "blue">
<noframes>
  Frame hanya dapat tampil pada browser yang mendukung saja...
</noframes> 
<frame src="head.html" name = "atas" scrolling = "no" noresize>
  <frameset cols = "15%,*">
   <frame src = "menu.html" name = "kiri" noresize>
   <frame src = "home.html" name = "kanan">
   </frameset> 
</frameset>
</html>
```
# **Head.html**

**<html>**

**<body bgcolor = "black">**

**<h1 align = "center"><font face = "calibri" color = "white">** Kuliah Aplikasi IT I **</h1></font>**

**</body> </html>**

### **Home.html**

**<html> <head> <title>** Membuat Frame **</title> </head> <body> <h3 align = "center">** Halaman Utama - Belajar Membuat Frame **</h3> <p align = "center"><b>** Selamat Datang **</b></p> <p align = "center">** Homepage ini pasti menarik dan mudah di ikuti karena dosen saya, selain SANGAT menarik dan menyenangkan, juga telah mengajarkan cara yang benar dalam menggunakan HTML. **</p> <p align = "center">** Silahkan pilih menu disamping kiri untuk melihat contoh link pada frame. **</p> </body> </html>**

### **Menu.html**

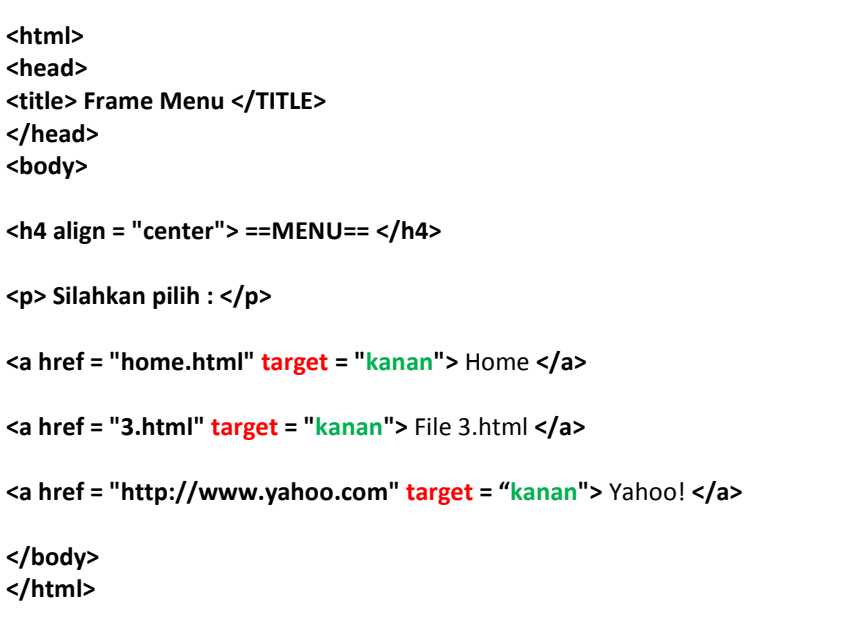